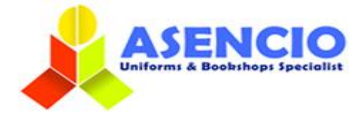

# **ONLINE ORDERING GUIDE FOR FAS**

1) Please go to our website [www.asencio.com.sg/](http://www.asencio.com.sg/)

- $\triangleright$  For new user: Click on Login to do a one-time registration.\*
- \* You **MUST** provide your child's details in your account in order to view and purchase the required items.
	- $\triangleright$  For existing users: Please login with your ID and password.
	- For existing users: Forget password, click on the lost password to reset the password

Below are the steps to register an online account:

#### **How to Register**

#### Step 1 - Create an account through Register or Connect with Facebook/Google

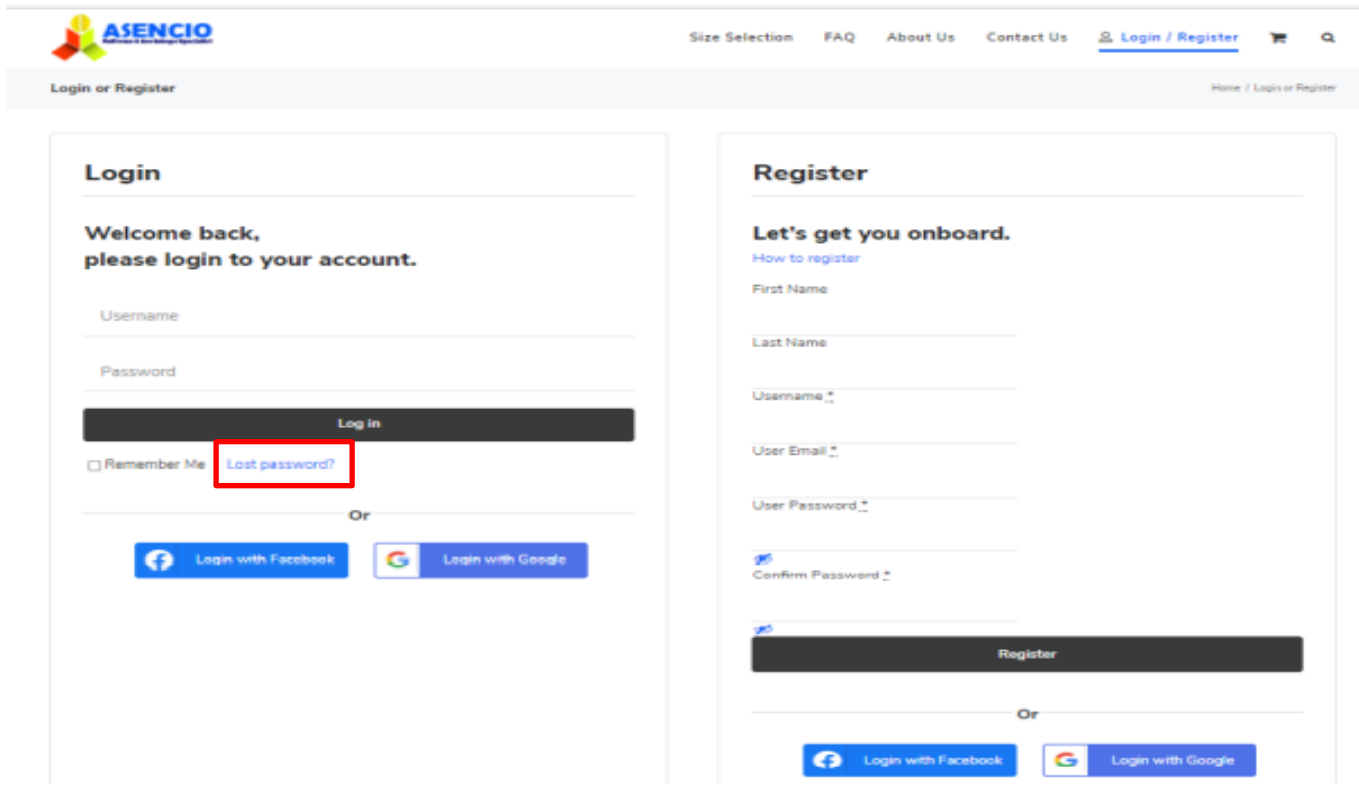

#### Step 2 - After login to your Dashboard, click on Account Holder Info

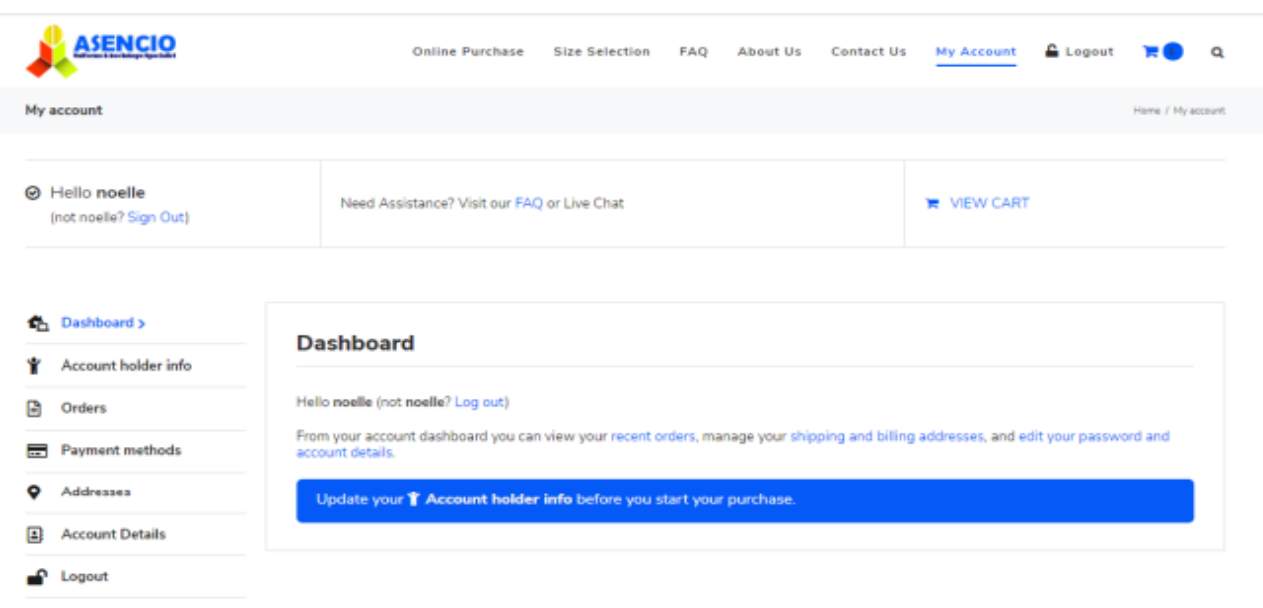

Step 3 - Enter child's info., then Click Submit and you will be able to browse the products related to your school

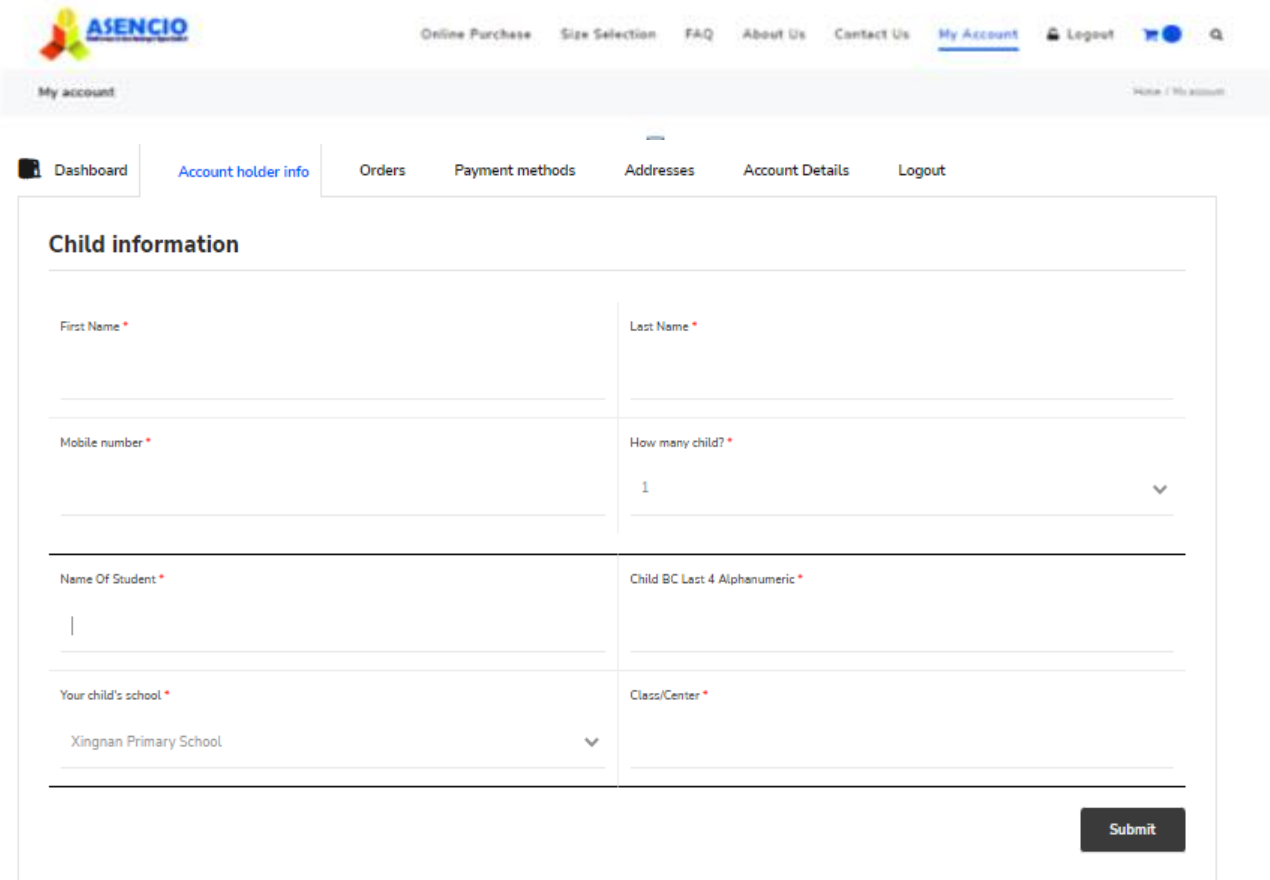

### **Step 4 – Online Purchase – Select XNPS for FAS Students only**

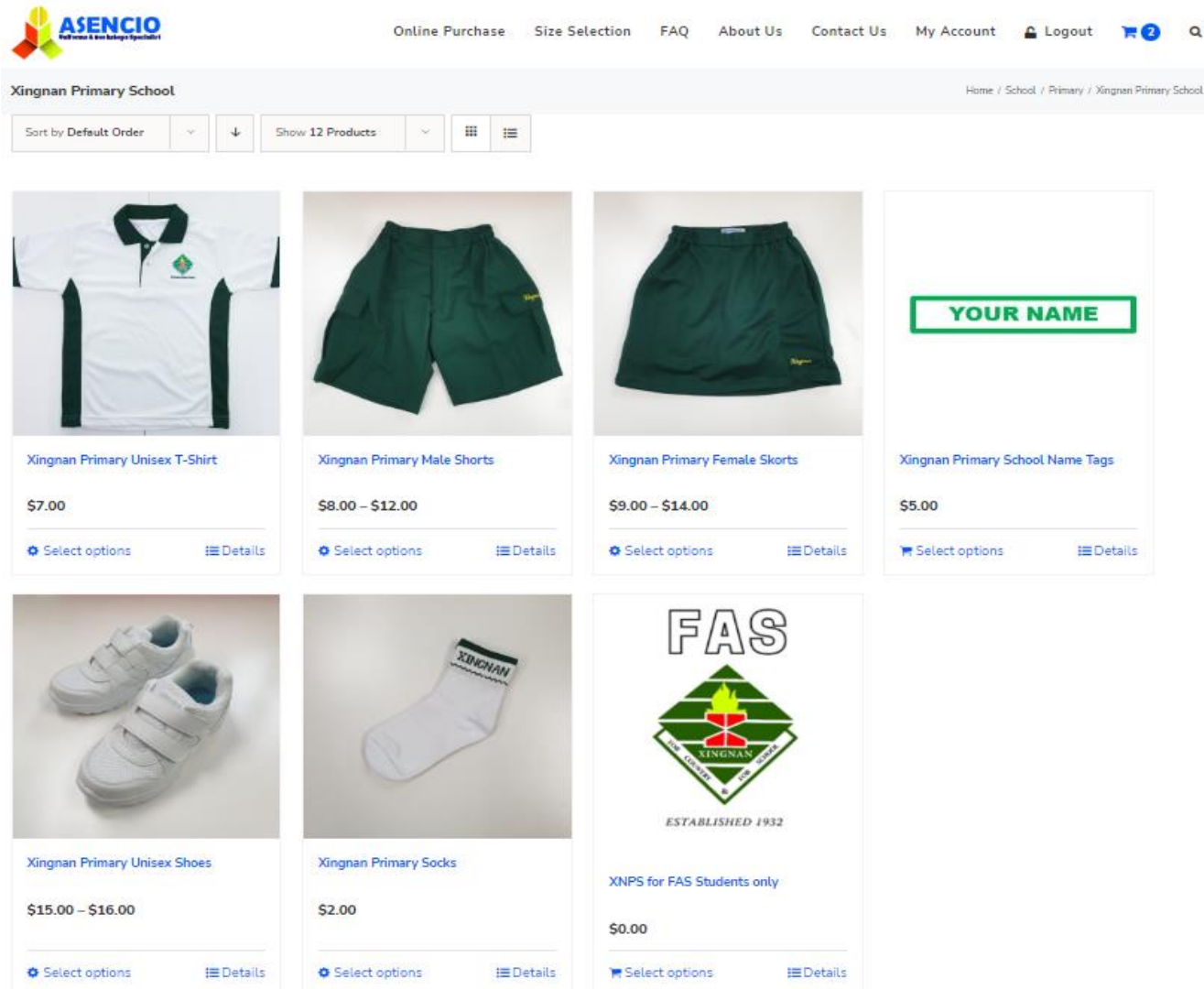

Step 5 - Choose Gender then select size and enter child's name in the name tag box if needed.

## **Xingnan Primary FAS Uniform**

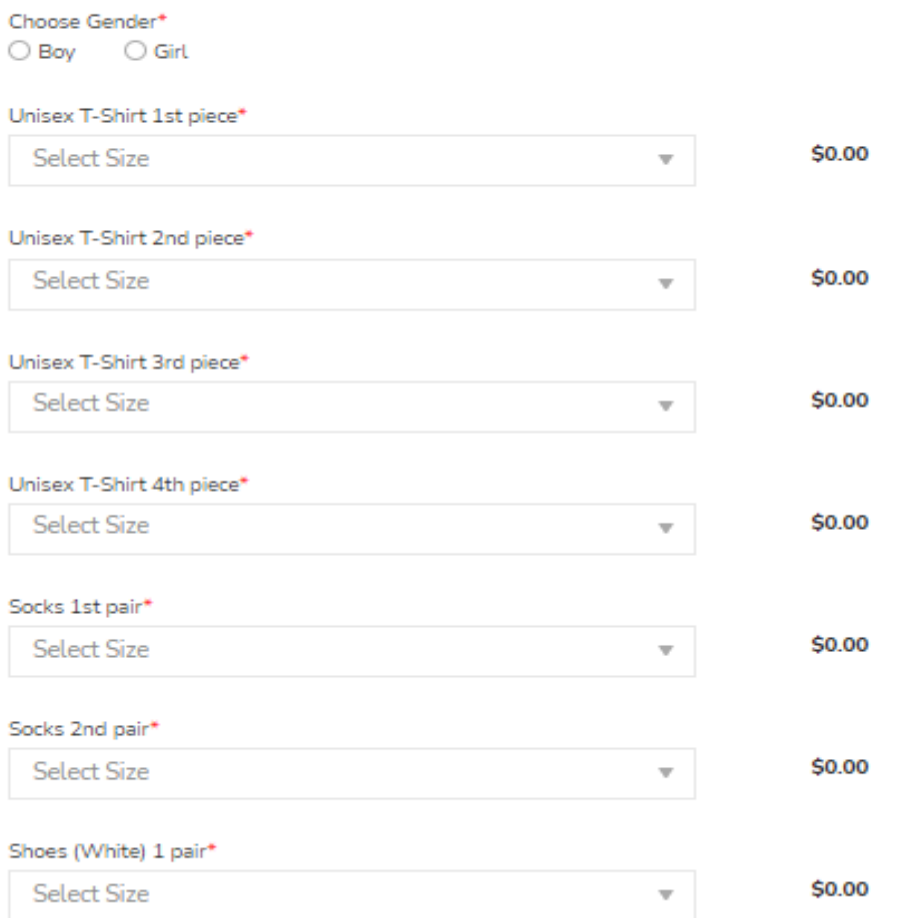

# **Name Tag**

Name to be embroidered

\* Max 16 characters in BLOCK LETTERS including spacing and punctuation's.

School Level

Choose level

Student's next year class

Name Tag Quantity

1 set of 6 pieces

1 Set (\$5.00)

\$5.00

Name Tag delivery is estimated to be between 4 to 6 weeks. Please check and confirm the colour before purchase.

**Step 6 – Input Personal Information then add to cart.** 

# **Personal Information**

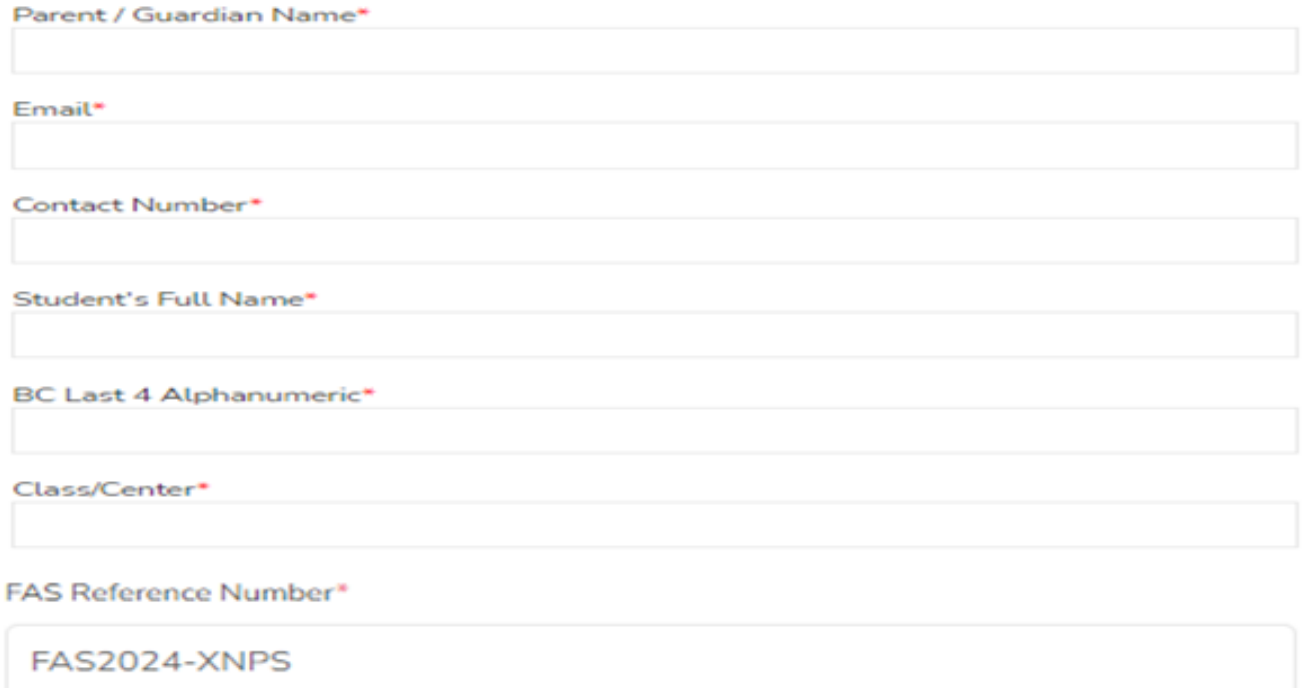

**Step 7 – Repeat step 4 to step 6 if you have more than one child.**

**Step 8 - Items appear in the cart then apply Promo Code once completed submission for all your children.** 

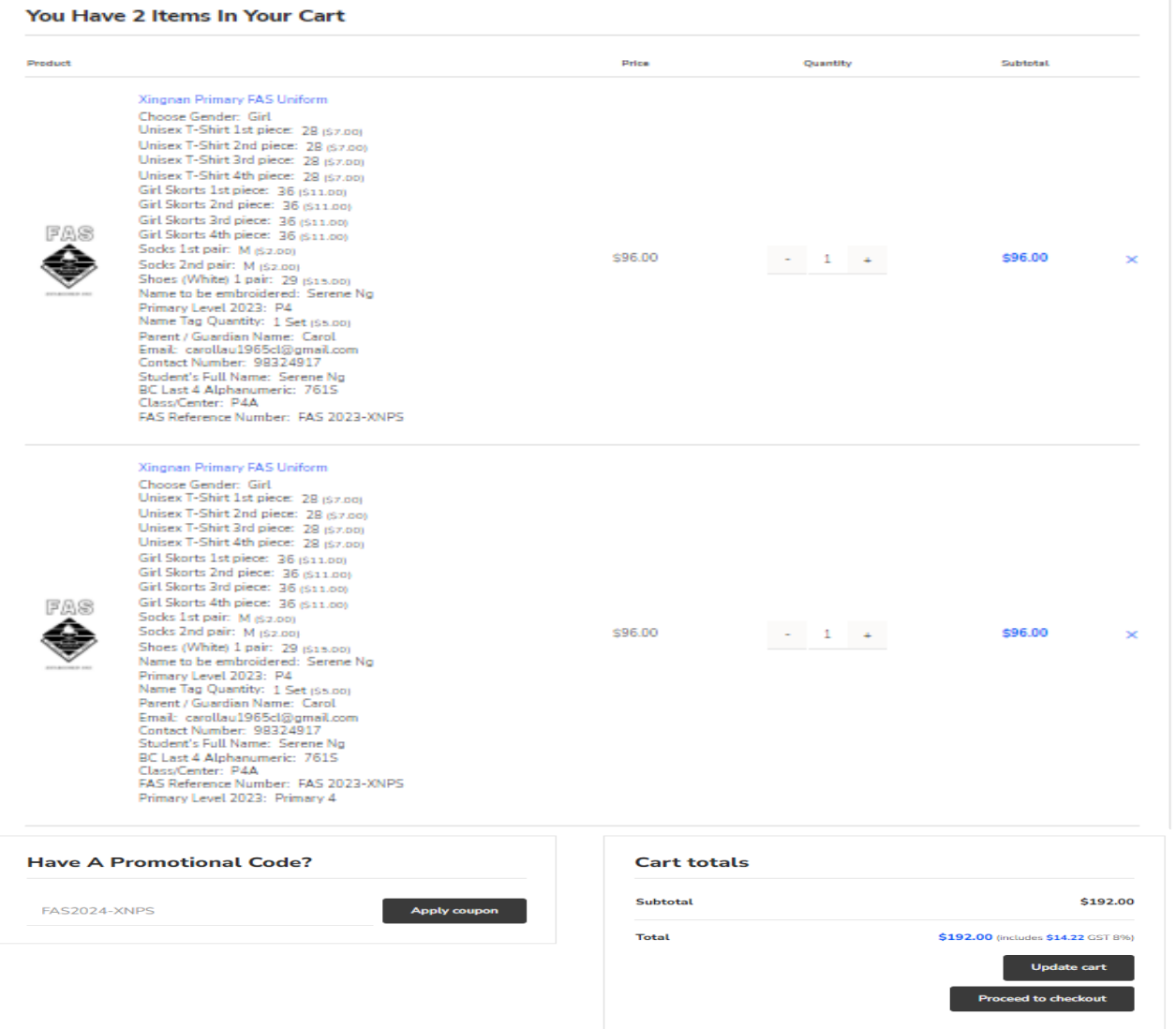

Last but no least proceeds to check out and select appointment date & time for self-collection at the school.